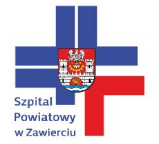

# Instrukcja obsługi Wyniki Badań Online

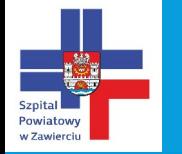

#### W laboratorium zostanie przekazany pacjentowi dokument:

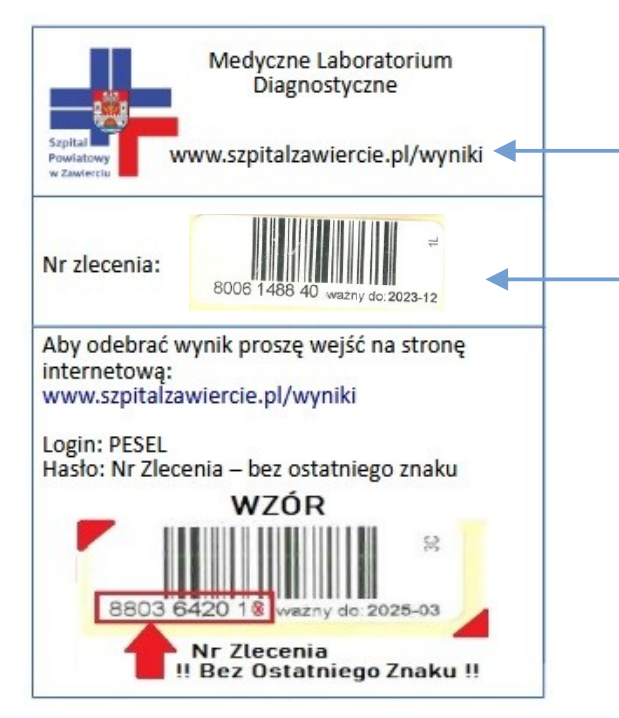

Strona na której można odebrać wynik badania (slajd nr 2)

Tutaj znajduje się naklejka z laboratorium z numerem zlecenia potrzebnym do odbioru wyniku badania

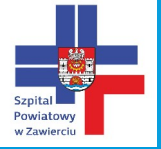

### Strona do odbioru wyników laboratoryjnych

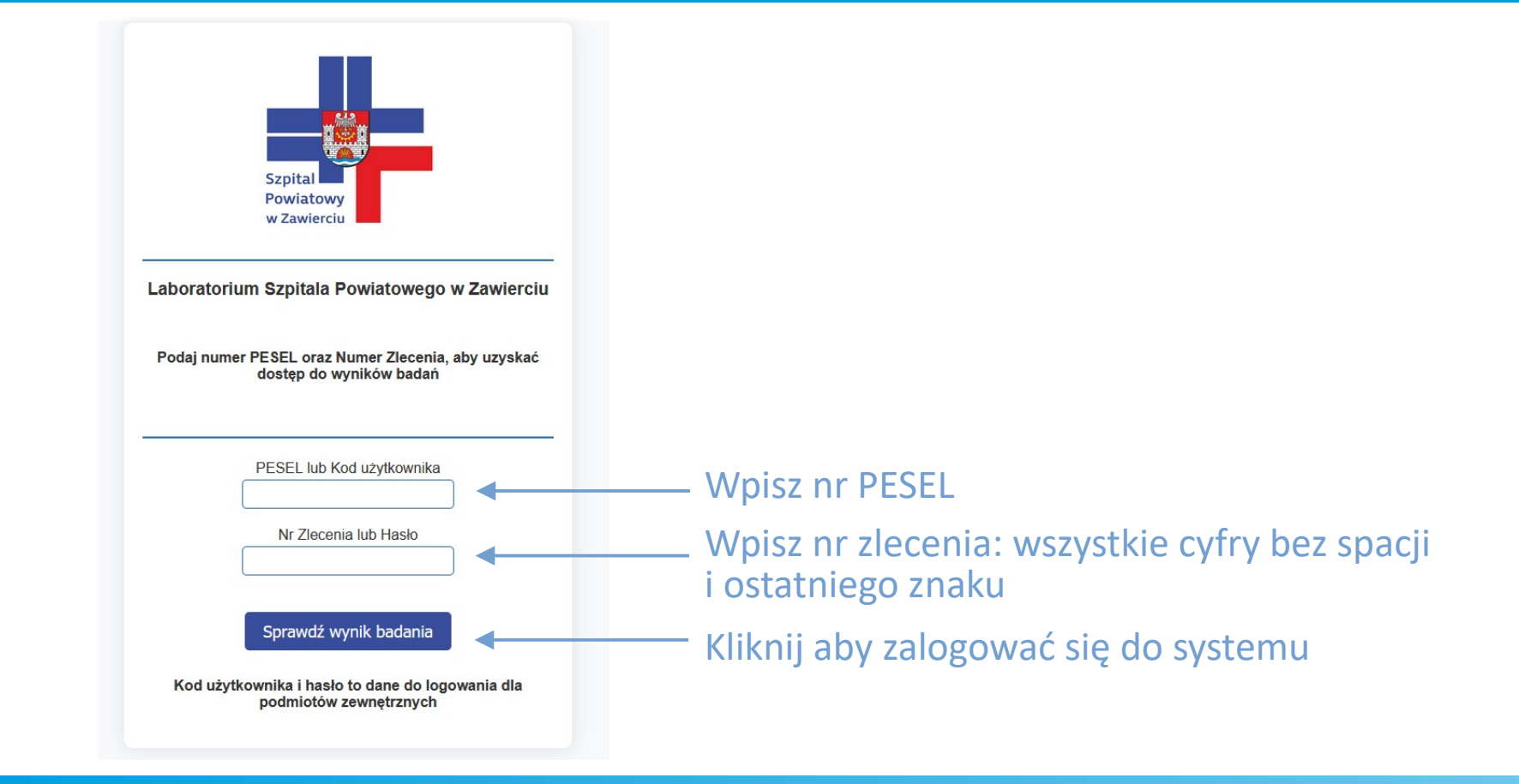

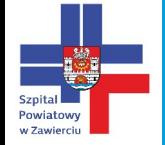

## Okno wyniku

#### Po zalogowaniu pojawi się następujące okno:

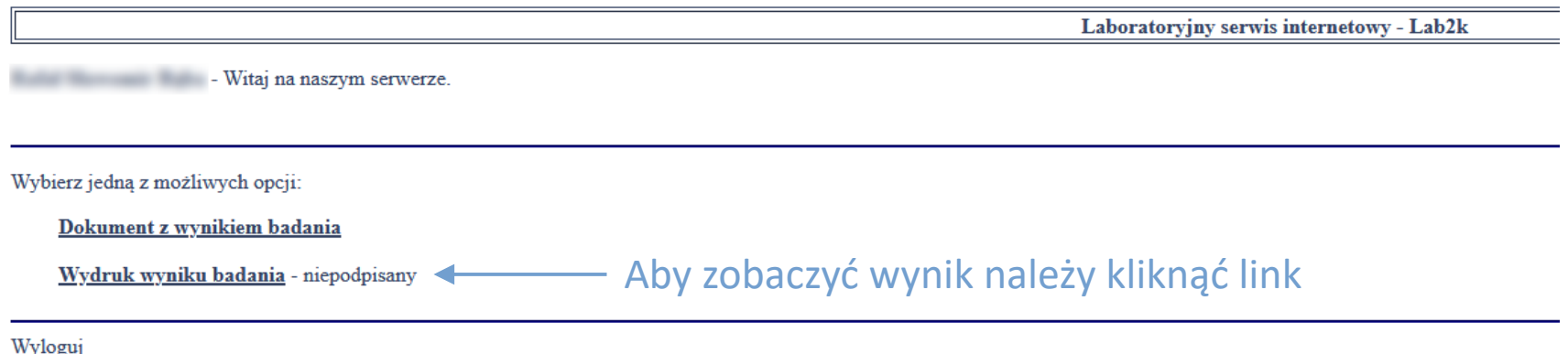

Po kliknięciu , otworzy się okno z wynikiem badania które można wydrukować przyciskiem "Drukuj"

Po trzykrotnym wpisaniu błędnie nr Pesel bądź nr zlecenia możliwość logowania zostaje zablokowana na 15 minut. Zamknij okna przeglądarki i po 15 min spróbuj ponownie.